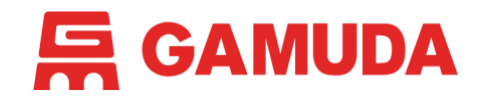

# **Gamuda Supplier Onboarding –** FAQs

## **General FAQs**

#### **1. What is SAP Ariba?**

SAP Ariba is a software company that provides cloud-based procurement, spend management and supply chain services so that suppliers and buyers can connect and do business globally.

- **2. Who are categorised as Gamuda's suppliers?** Gamuda's suppliers include vendors, contractors, consultants and professional bodies.
- **3. As a supplier, is there a subscription fee to get onboard SAP Ariba?** There is no subscription fee to get onboard SAP Ariba. There are also no fees to participate in any subsequent sourcing events.
- **4. How do I access the SAP Ariba Supplier Portal?** You may access the portal via [supplier.ariba.com.](https://supplier.ariba.com/)
- **5. Do I need a username and password to access the SAP Ariba Supplier Portal?** Yes. When you sign up with SAP Ariba, you can key in your preferred username and password which you will use to access the portal.
- **6. Can the system be accessed remotely?** Yes. As long as you have an internet connection, you may access the SAP Ariba Supplier Portal with any internet browser. This includes mobile devices.
- **7. How will suppliers receive notifications from Gamuda?** For general notifications or updates, suppliers will receive emails from Gamuda Group Procurement.

For sourcing event invitations, suppliers will receive emails from respective Gamuda business units.

- **8. What if I need more help getting onboard SAP Ariba?** You may refer to our [supplier onboarding video guide](https://www.youtube.com/watch?v=AKBd77oXty4) or user guide on our [website.](https://gamuda.com.my/for-procurement)
- **9. Who do I contact for business support?** Gamuda Group Procurement: 1300 820 030 | [group-procurement@gamuda.com.my](mailto:group-procurement@gamuda.com.my)

## **10. Who do I contact for technical support?**

Contact SAP Ariba by visiting [supplier.ariba.com](https://supplier.ariba.com/) and entering the Help Center.

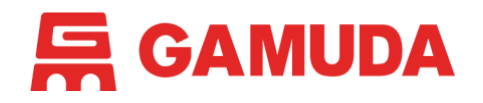

# **Gamuda Supplier Onboarding –** FAQs

## **Technical FAQs**

**1. I am new to SAP Ariba and have been invited to participate in a sourcing event. How do I get started?**

Please refer to our [supplier sourcing event participation video guide](https://www.youtube.com/watch?v=cZQV2kU1KY0) or user guide on our [website.](https://gamuda.com.my/for-procurement) You may also visit the Help Center on SAP Ariba for tutorials.

**2. What do I do if I am invited to a Gamuda sourcing event, but do not intend to respond?**

The first time you log into a Gamuda sourcing event, you will be presented with a *Decline to Respond* button. Click this button if you do not intend to respond.

- **3. How do I get to an invite to a Gamuda sourcing event?** You will receive a sourcing event invitation email from Gamuda. This email will contain a hyperlink that will take you directly to the sourcing event you have been invited to
- participate in. **4. How do I use SAP Ariba to submit online responses to Request for Proposals** 
	- **(RFPs)?** Please refer to our [supplier sourcing event participation video guide](https://www.youtube.com/watch?v=cZQV2kU1KY0) or user guide on our [website.](https://gamuda.com.my/for-procurement) You may also visit the Help Center on SAP Ariba for tutorials.
- **5. How can I view my Event List?**

Once in the SAP Ariba Supplier Portal, click the *Status: Open* section to view your Event List.